### Word完全制霸—分節

### 柯皓仁 國立臺灣師範大學 圖書資訊學研究所教授 圖書館館長

#### 範例檔案: 國家圖書館107年研究計畫「健全直轄市立圖書館 營運體制及建立公共圖書館協調管理組織體系先 期規劃」期末報告

## 分節 (Section)

- Word所謂的Section和一般文章寫作所區分的 章(Character) - 節(Section) - 段(Paragraph)是 沒有關係的
- 在文章寫作時要分Section的情況 各部分... 採用不同的頁首與頁尾
	- 加入不同編號格式(或重新編號)的頁尾註
	- 加入不同編號格式(或重新編號)的行號
	- 不同長寬的邊界
	- 不同的頁面方向
	- 不同的頁面大小與列印時不同的進紙來源 不同的欄數

### 寫論文時常見的分節時機

● [嘉義大學的博碩士論文格式撰寫參考手冊](http://www.ncyu.edu.tw/files/site_content/etech/%E5%98%89%E5%A4%A7%E5%B8%AB%E9%99%A2%E5%8D%9A%E7%A2%A9%E5%A3%AB%E8%AB%96%E6%96%87%E7%AC%AC7%E7%89%88_201708.pdf) 雙面印刷者,各章之起始頁應從奇數頁寫起,各節 則應連續,若章節標題已在該頁最後一行,則建議

移至下頁開端。

- 學位論文或計畫報告結構
	- 封面 -- 中英文摘要 -- 目次 -- 圖目次 -- 表目次 -- 正 文 -- 參考文獻...
	- 頁碼:中英文摘要一路到表目次都是用羅馬字母編 號(I、II、III...),正文則是用阿拉伯數字重新編號

中英文摘要→表目次一個Section

正文到參考文獻一個Section, 又或者各章一個Section

- 表格橫放比較好看
- **如果你要插入一個A3大小的表格**

### 插入分節符號

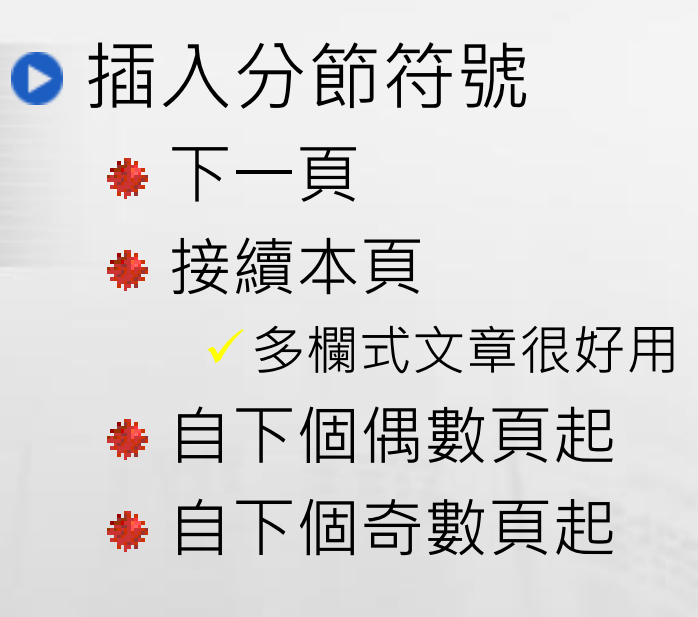

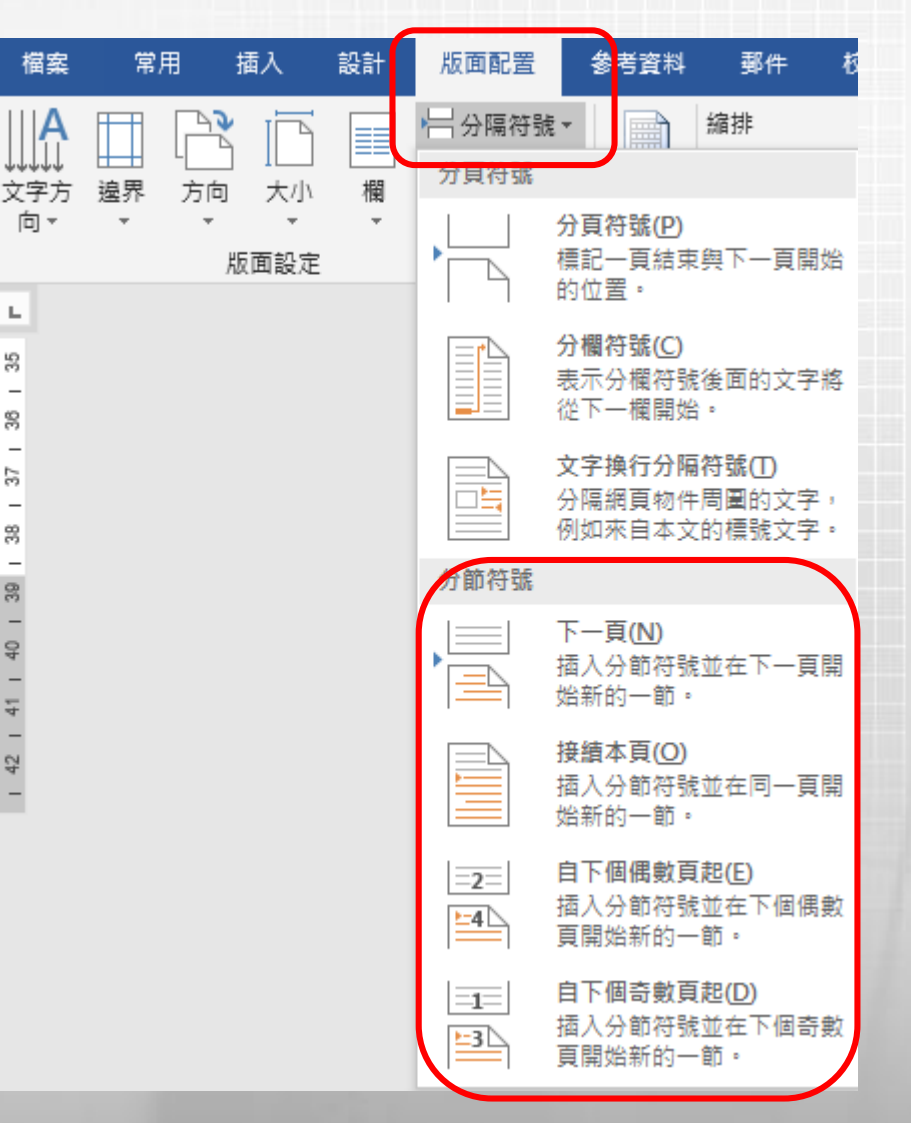

### 密技—分節符號顯示與隱藏

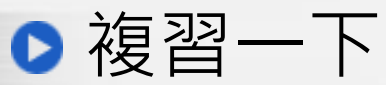

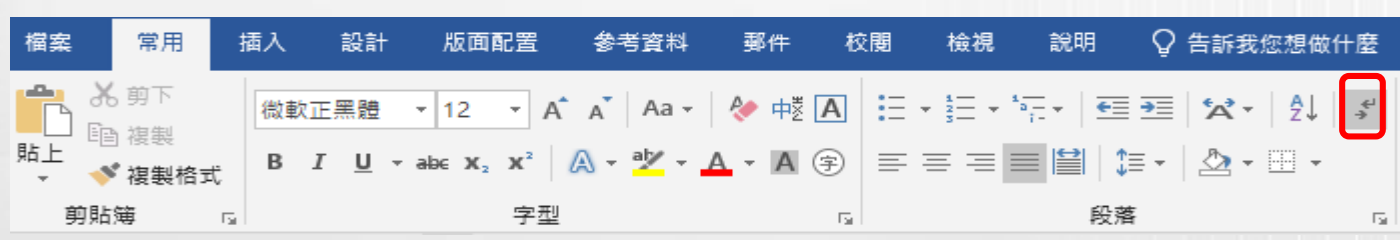

Keywords: Public Libraries, Governance Structure, Central Library, Service Quality, On-Line Platform for Managemente

### 密技—我在哪一節

#### ● 我在哪裡—WORD底端的狀態列—按滑鼠右鍵

中文(台灣)

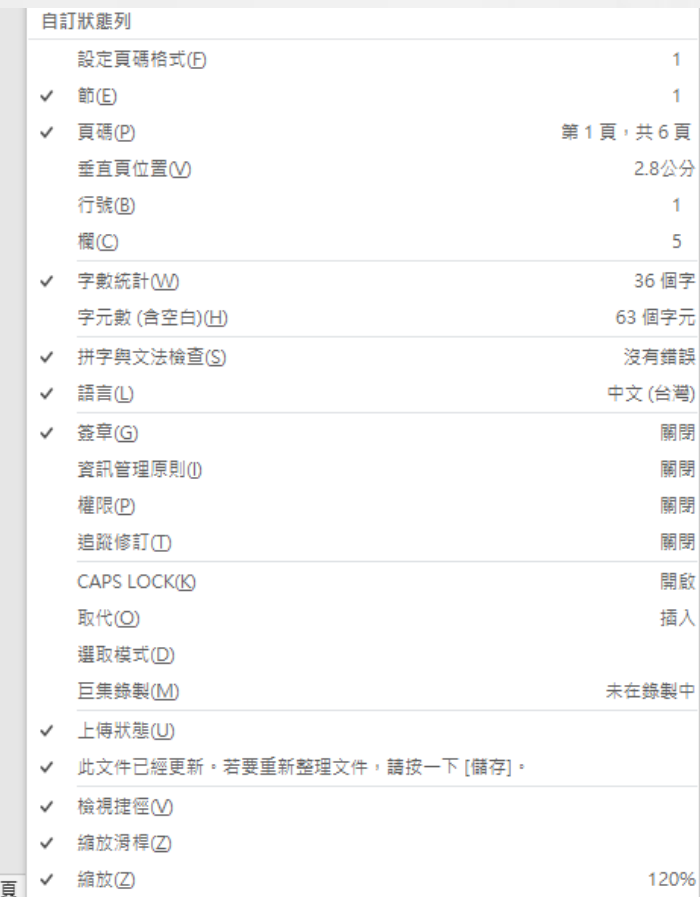

第1百,共6

節 1

7

 $+ 120%$ 

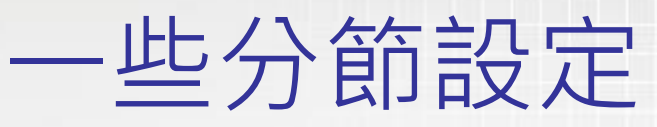

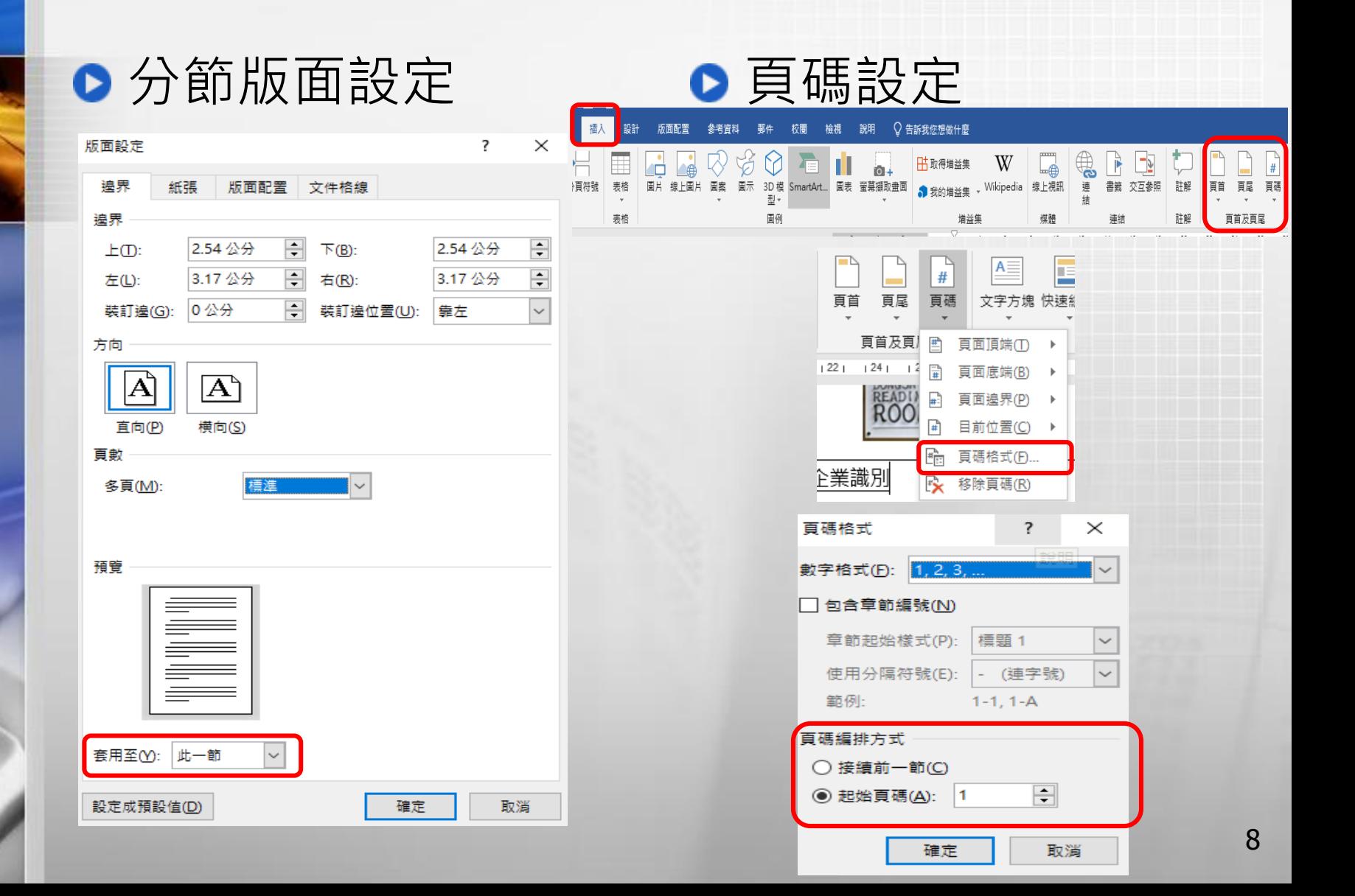

### 既然講到頁首/頁尾

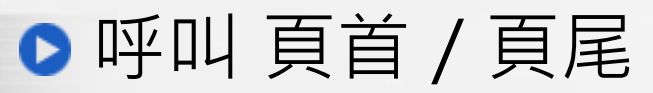

連點兩下

**奉於平即甲所叔処/公共画青貽空间規劃原則、画青貽空间的里癸兀系、合** 區規劃應注意事項,可以知道在進行公共圖書館的空間規劃時,應注意各個面向,

13

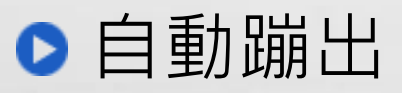

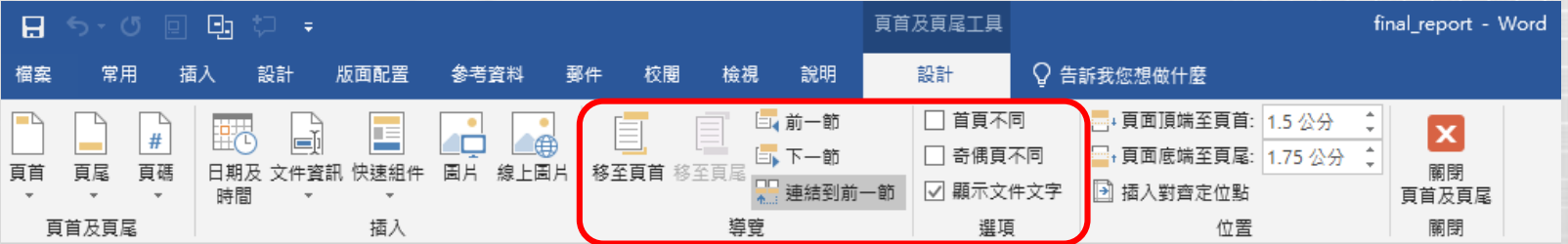

● 跑步中的頭… Running Head (欄外標題) 請拿起任何一本學術書,看看奇偶頁的頁首 偶數頁:頁碼 – 章編號 – 章名稱 奇數頁:節編號 – 節名稱 – 頁碼 999年 - 1999年 - 1999年 - 1999年 - 1999年 - 1999年 - 1999年 - 1999年 - 1999年 - 1999年 - 1999年 - 1999

密技 – 功能變數又來了

#### ● 偶數頁: 頁碼 – 章編號 – 章名稱

【PAGE · \\* MERGEFORMAT】【STYLEREF · "標題 1" \r · \\* MERGEFORMAT 】【STYLEREF · "標題 1" · \\* MERGEFORMAT \

1.第一章 緒論↩

#### ●奇數頁: 節編號 – 節名稱 – 頁碼

【・STYLEREF・・"標題・2" \n・ · \\* MERGEFORMAT 】 【・STYLEREF・ "標題・ 2" · · \\* MERGEFORMAT 】

第一節 世界重要大都會公共圖書館營運體系e

一些功能變數參數 MERGEFORMAT:更新時保留格式設定 \r:插入完整段落編號 **\*** \n:插入段落編號 (部分顯示) **◆ \t:** 隱藏非分隔符號或非數值文字 10

### 密技 – 功能變數相關資訊

**● Word** [中的功能變數代碼清單](https://support.microsoft.com/zh-tw/office/word-%E4%B8%AD%E7%9A%84%E5%8A%9F%E8%83%BD%E8%AE%8A%E6%95%B8%E4%BB%A3%E7%A2%BC%E6%B8%85%E5%96%AE-1ad6d91a-55a7-4a8d-b535-cf7888659a51) (中文寫到看不懂) ● [插入]索引標籤—[文字]—[快速組件]

#### 功能變數

請選擇功能變數 功能變數的選項 功能變數內容 類別(C): 樣式名稱(N): □ 從頁面底端搜尋到頂端(B) 預留位置文字 (全部)  $\checkmark$  $\mathcal{A}_{\mathbf{a}}$ 預設段落字型 □ 插入段落編號(G) 功能變數名稱(F): 圖表目錄 圖標題 **SectionPages** v □ 插入段落位置(P) 標一下-内文 Seq 標號 表標號文字 Set 標號附註 ☑ 插入以相對顯示方式的段落編號(X) Skiplf **槽** 1 StyleRef 標題 2 Subject □ 不要顯示所有未分隔的字元(D) 標題 3 Symbol **標題 4 TA** 標題 5 □ 插入以全部顯示方式的段落編號(S) TC **標題 6** Template 標題 7 Time **標題 8** Title **TOA** TOC. UserAddress **UserInitials UserName XE** ☑ 更新時保持原格式M 描述: 插入已指定樣式的段落文字

功能變數代碼(I)

取消

?

 $\times$ 

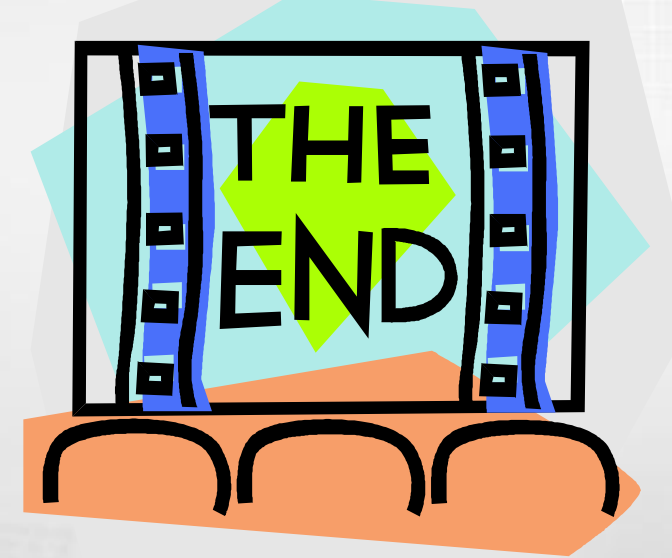

# Thank you for Listening